#### Enabling a Data-informed Public Sector: An Introductory Course to **BDTI Essentials** PROGRAMMI 日や上の品 Session 2: Data Cleaning and Transformation

## **Welcome! The webinar will begin shortly.**

#### **DG CNECT**

Directorate-General for Communications Networks, Content and Technology

**DG DIGIT** Directorate-General for Digital Services

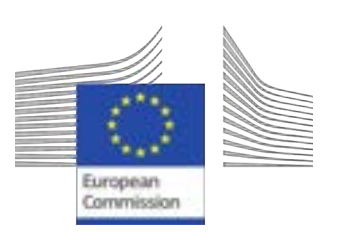

DIGITA

# **Some housekeeping**

- The Chat and Q&A widgets are located to the right of the presenter screen
- Please post session-related questions in Q&A
- Microphones and video are off by default, attendees cannot turn them on
- The session will be recorded and available shortly after the end of the session on our website

### **Do**

- Participate in the chat during the session
- Ask questions during the Q&A portion at the end
- Give feedback after the session
- Join the dedicated discussion board

#### **Don't**

- Self-promote
- Disrespect anyone

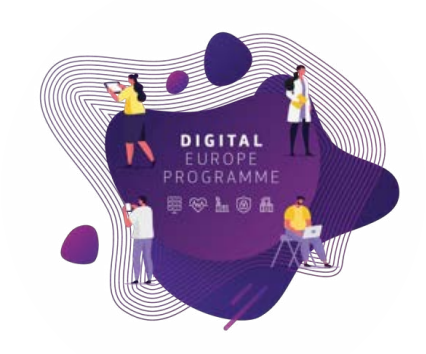

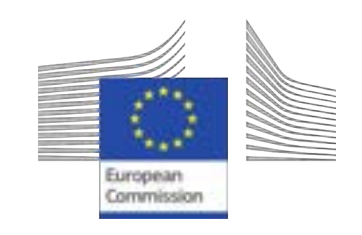

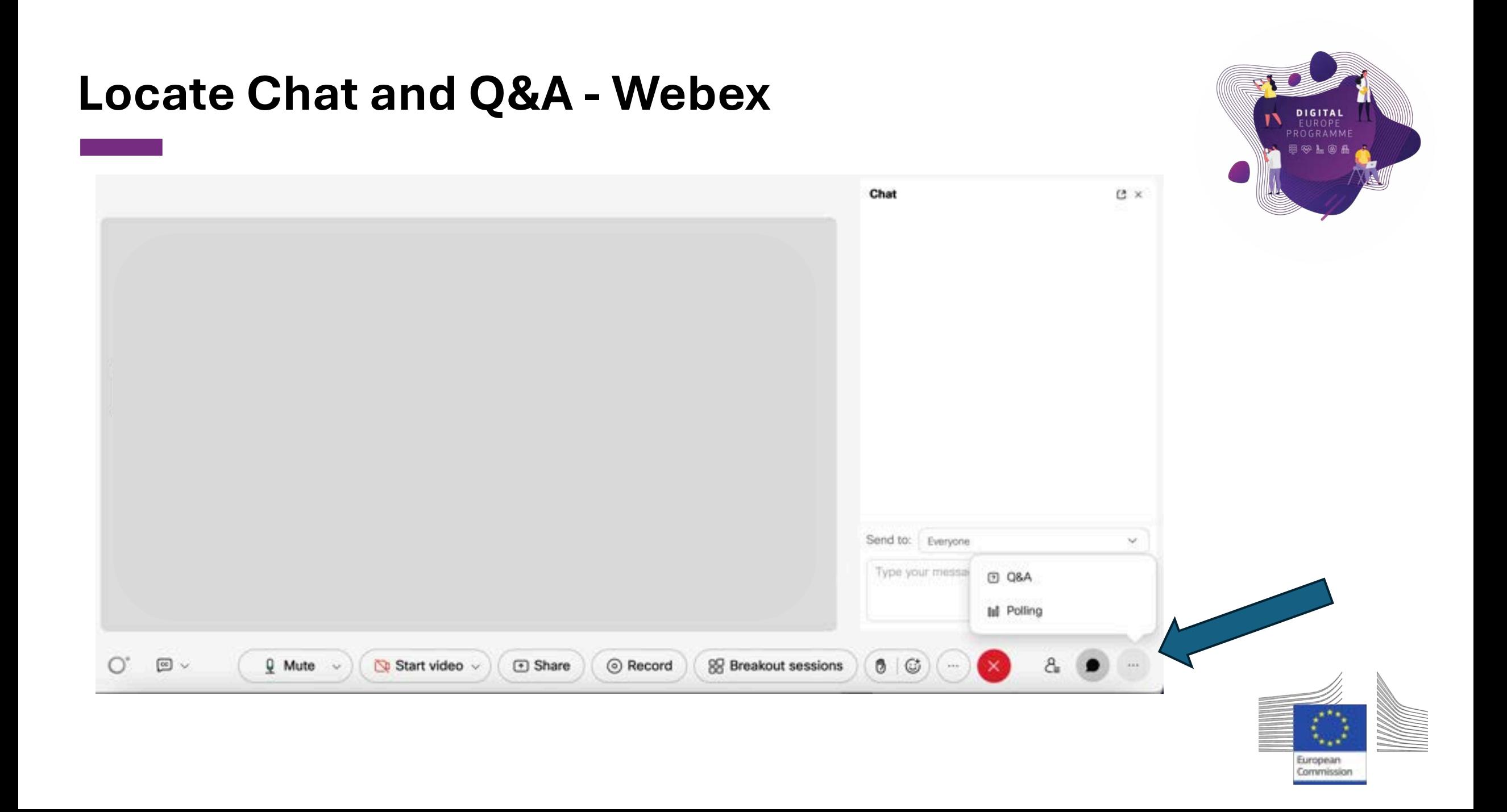

## Enabling a Data-informed Public Sector: An Introductory Course to

## **BDTI Essentials**

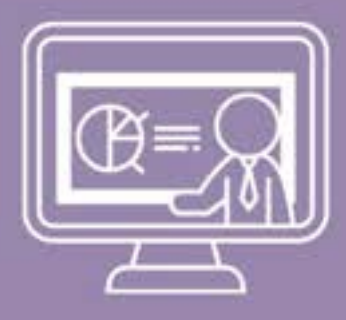

Session 2: Data Cleaning and Transformation

## **Agenda**

- o Welcome [11:00-11:05]
- o Session 1 Recap [11.05-11.15]
- o Data cleaning and transformation [11:15-12:00]
- o Q&A [12:00-12:10]
- $\circ$  Wrap up [12:10 12:15]

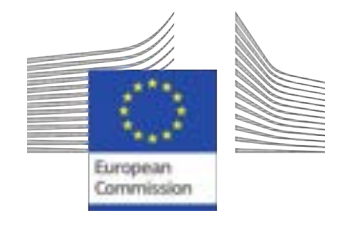

日や上の品

## **Course discussion board**

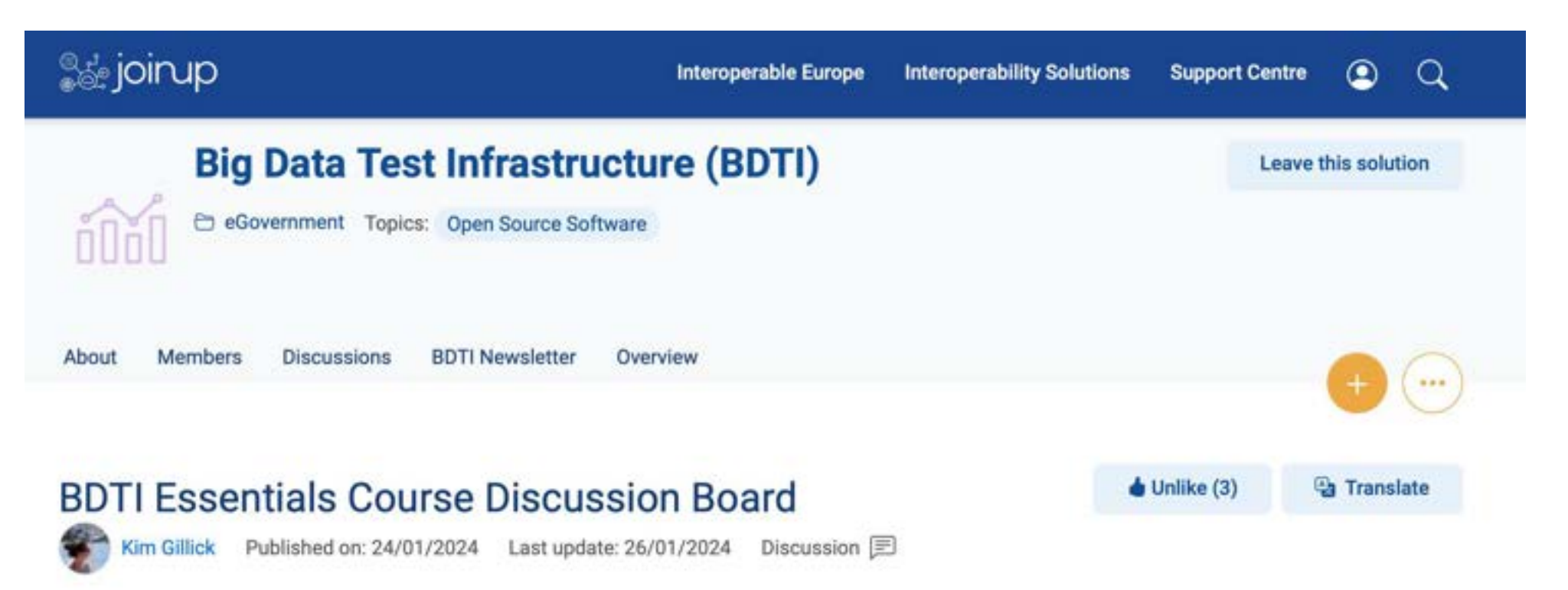

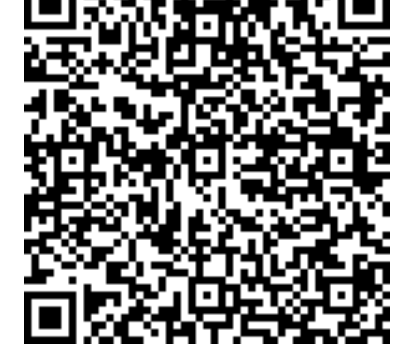

Welcome!

Here, you can ask questions and discuss topics related to the BDTI Essentials Online Course. The board is moderated by the BDTI team, so your questions will be answered quickly. We also encourage members to discuss and help each other where possible to build a collaborative space and rewarding community.

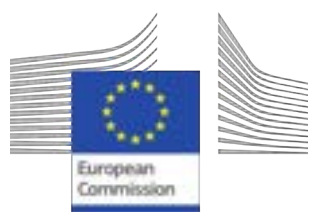

#### **Helpful links**

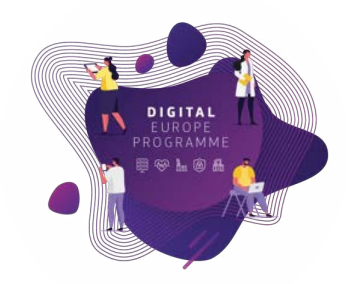

# A bit about you

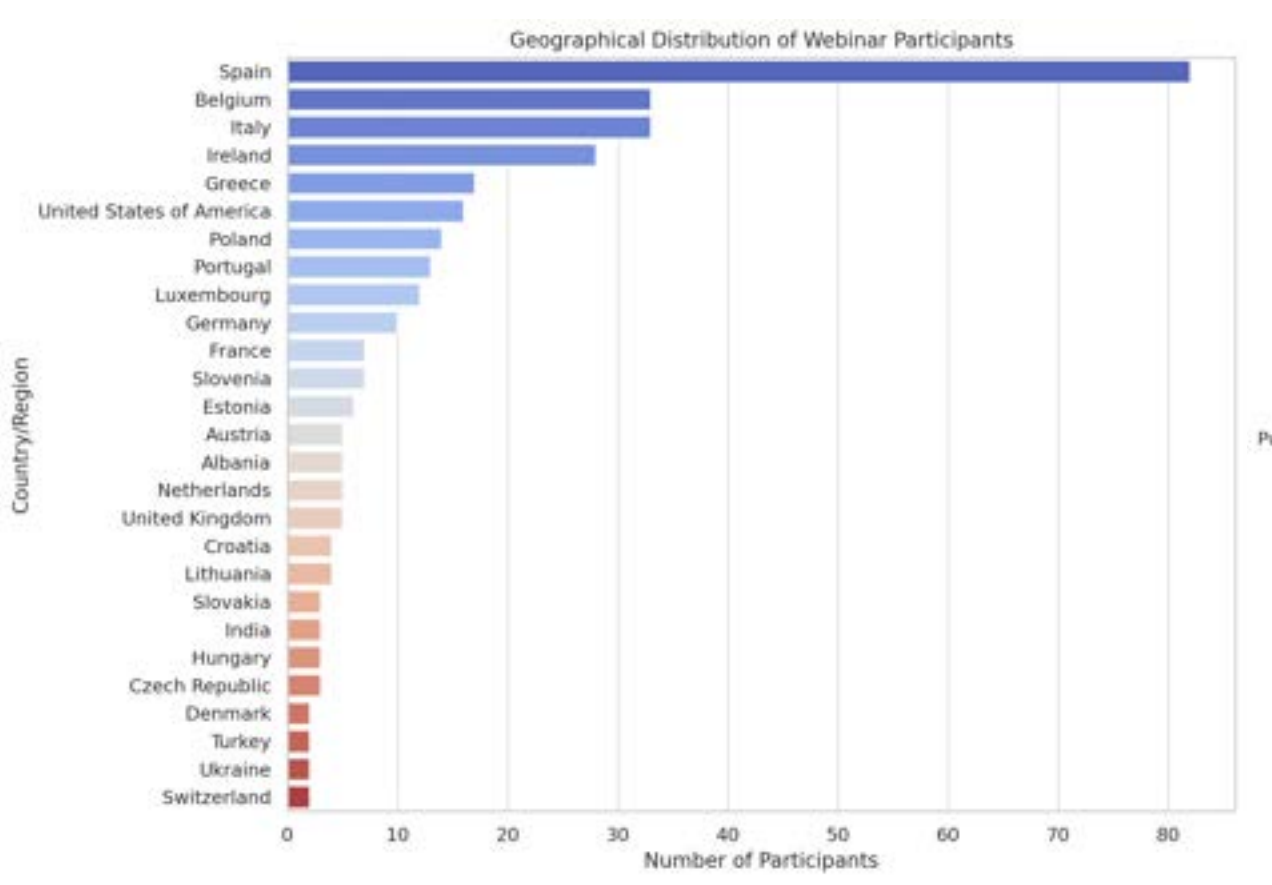

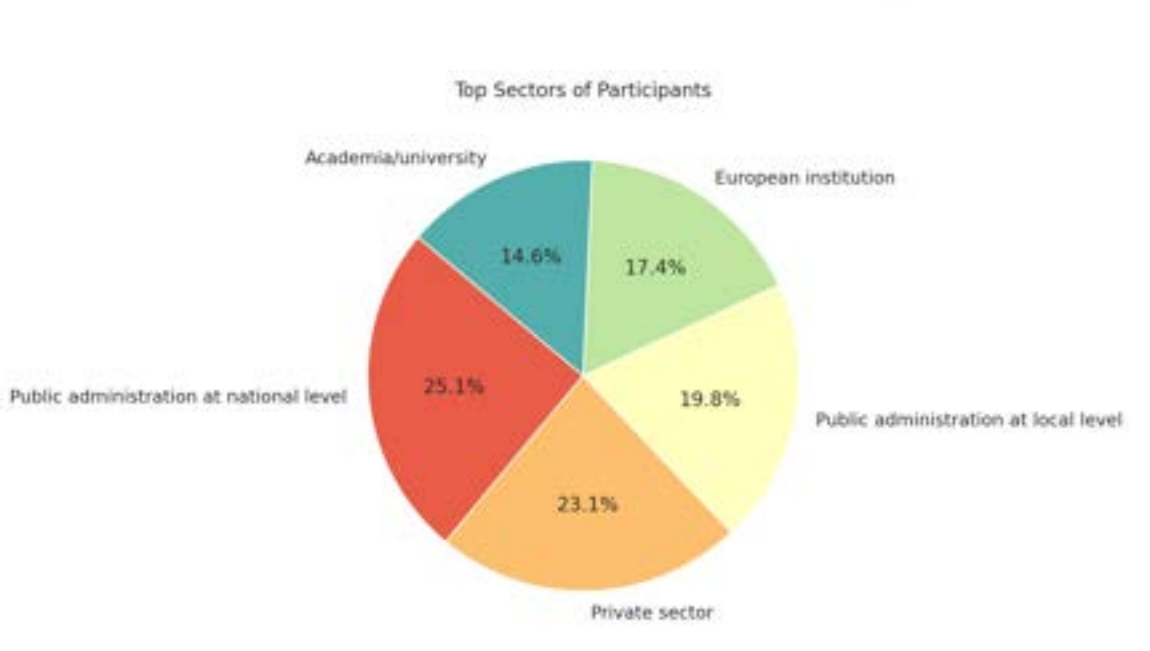

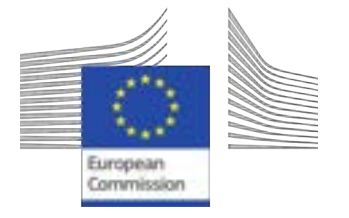

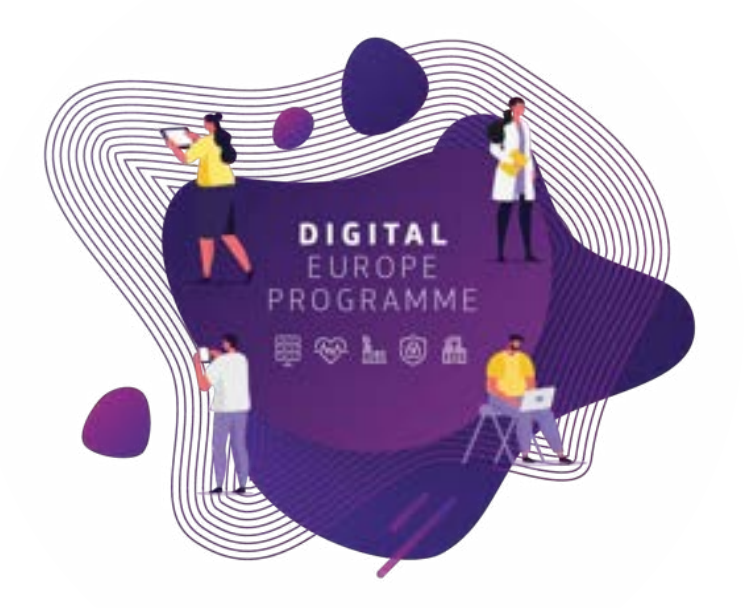

# **Session 1 – BDTI intro, Data Access and Exploration Recap and Exercise review**

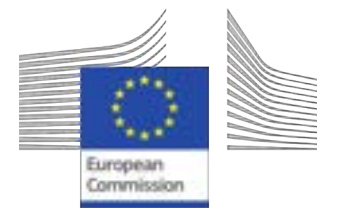

## What is the Big Data Test Infrastructure (BDTI) ?

Not **only** for big data, for **public sector in general (open data)**

You have the key ingredients (datasets), we equip you with the best **open-source tool** to create amazing recipes for **public good.**

**Six months free of charge service** for EU public administrations \*

**Ready-to-use data analytics stack** and support

Cloud platform based on open-source tools

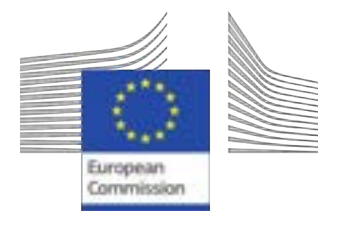

\* The cost of the pilot project must fit within the funding boundaries of the BDTI pilot budget

## Open-source tools to support your data journey

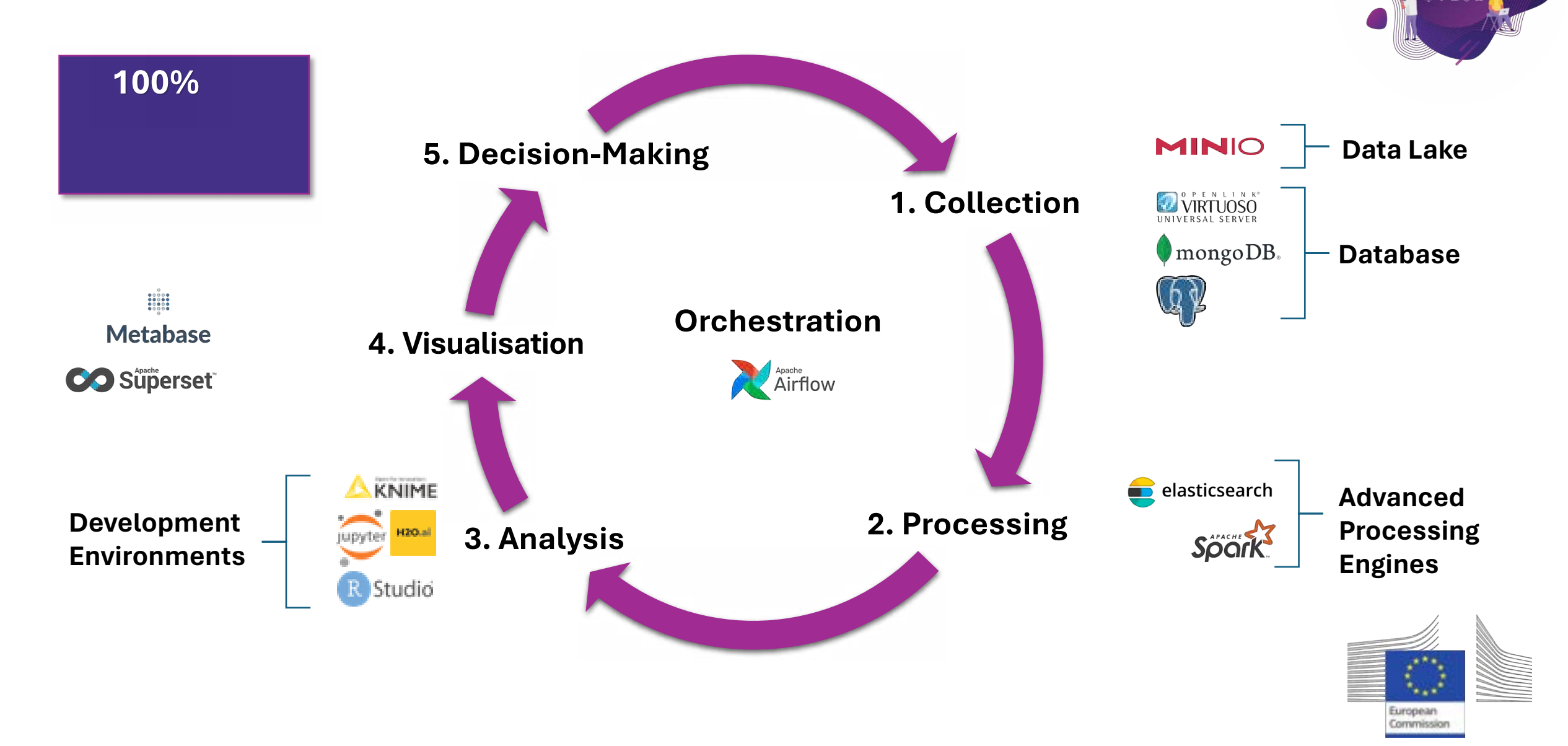

DIGITAL EUROPE<br>PROGRAMME

## Who is the Big Data Test Infrastructure (BDTI) for?

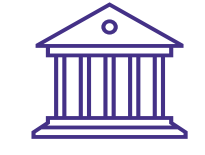

#### **European Public Administrations**

All European Public Administrations at **local, regional and national level** can independently apply for a BDTI pilot project

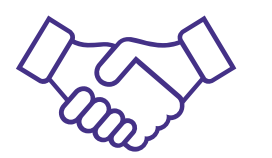

#### **Ecosystem with academia and private sector**

Academia, spin-off, startups can apply for pilot projects once there is a **clear collaboration** with a Public Administration which will be the main point of contact for the project (**Master/PhD, GovTech startups)**

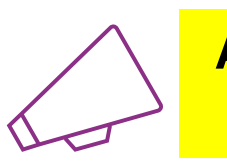

**Are you working for a public administration in need of infrastructure for data analytics?**

**<https://big-data-test-infrastructure.ec.europa.eu/>**

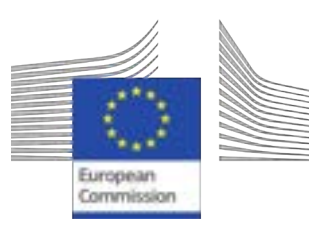

## Use case: "Identify Innovative Green Energy Projects from EU Universities"

Zoi and her team, work in the **Educational Department of a highly polluted EU region.**

Their **purpose** is to identify potential *"green energy partnerships"* between EU universities to address pollution issues.

Zoi reached out the BDTI team to learn how to **connect the dots**, use the free BDTI playground to **create** *insights* and produce a *report*, which can be **easily updated** when new data is available.

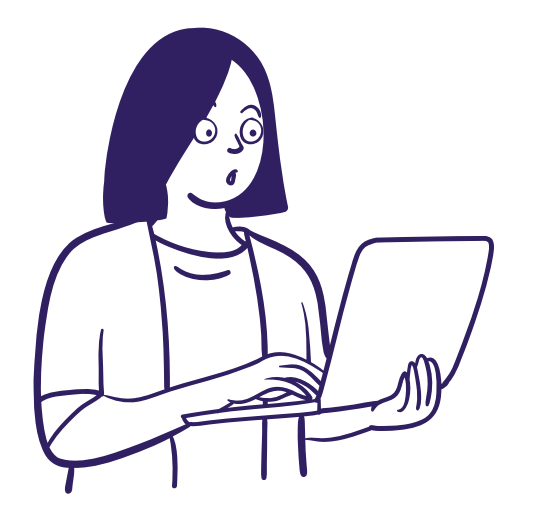

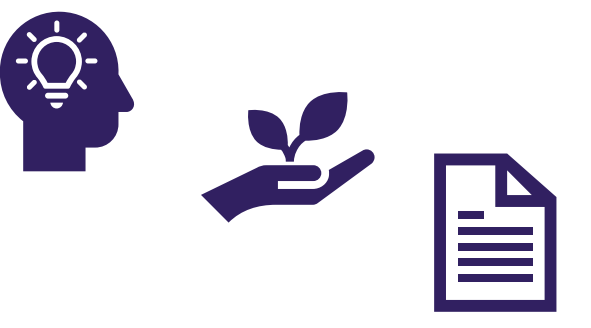

They found some interesting **open data:**

- **List of innovation** *green energy* **projects** across EU countries
- **CO2 emissions** of these countries

![](_page_10_Picture_9.jpeg)

The Data Analysis Process is like cooking a dish

![](_page_11_Picture_1.jpeg)

Business challenge/question/problem statement

## **Ingredients + tools**

- 1. **Find** the data you need  $\rightarrow$  gather the right ingredients, good quality
- 2. **Get, clean** and **prepare** your data *slice and dice*
- 3. **Analyse** your data *mix ingredients together and try different combinations*
- 4. **Present** the results and **create** knowledge *serve and consume*

## **Data→ Information → Knowledge**

![](_page_11_Picture_9.jpeg)

![](_page_11_Picture_10.jpeg)

![](_page_11_Picture_11.jpeg)

![](_page_11_Picture_12.jpeg)

![](_page_11_Picture_13.jpeg)

![](_page_11_Picture_14.jpeg)

## Recap: Zoi Data Journey

![](_page_12_Figure_1.jpeg)

**STAR** 

BDTI - Big Data Test Infrastructure | BDTI Essentials Course

master

Name

Caimg

 $\mathbf{r}$ 

## **<https://code.europa.eu/bdti/bdti-essentials-course>**

![](_page_13_Picture_44.jpeg)

#### **Learning Resources**

In this section you can find some open and online learning resources related to the tools we are going to use in the different sessions

#### Jupyter Notebooks

. Phyton Data science Handbook

#### R Studio

. R for Data Science

#### KNIME

- Extensive Resources for Learning KNIME
- . Online self-paced courses
- · Explore KNIME Hub for examples
- · Documentation to keep your team up to speed with best practices for data science
- KNIME free books
- Ask for help on KNIME Forum
- · Videos on KNIMETV

#### **Statistical learning**

. An Introduction to Statistical learning in Python and R

![](_page_14_Picture_16.jpeg)

![](_page_14_Picture_17.jpeg)

![](_page_15_Picture_0.jpeg)

# **Exercise Review**

![](_page_15_Picture_2.jpeg)

# BDTI access refresh

- **To have access, public administrations need** to *apply on the official website*
- **[https://big-data-test](https://big-data-test-infrastructure.ec.europa.eu/apply-bdti_en)**[infrastructure.ec.europa.eu/apply-bdti\\_en](https://big-data-test-infrastructure.ec.europa.eu/apply-bdti_en)
- **D** Once you have access follow these steps:
	- Step 1 > Access the portal via the website
	- Step 2 > Navigate to the "Service Catalog" and launch the tools
	- Step 3 > Go to "My Services" and open the tool you created

![](_page_16_Picture_7.jpeg)

More share options

#### **BDTI Portal**

The BDTI portal is a web application which allows users to easily deploy and manage containerized data science workloads. In this section, you can access the portal and find documentation about the portal.

#### **Access the BDTI Portal**

Disclaimer: The BDTI portal is only available to users who have a BDTI pilot.

![](_page_16_Picture_12.jpeg)

![](_page_16_Picture_13.jpeg)

![](_page_16_Picture_14.jpeg)

![](_page_17_Picture_0.jpeg)

How to import an existing KNIME workflow?

- Once you are in your working space click on "import workflow"
	- o .knwf = 'workflow'
	- $\circ$  .knar = 'archive'
- Remember to reconfigure when needed!

![](_page_17_Picture_6.jpeg)

![](_page_17_Picture_7.jpeg)

![](_page_17_Picture_8.jpeg)

## Exercise review

#### **Session 1 - Solution**

#### **Data Access and Exploration**

Zoi downloads the data from data runopa.nu and from Dur World in Data. Your first task is to start building the workflow by accessing the different data sources.

Now that the data access is established, Zoi needs to have a look of the data itself and decide what information is useful to complete her task.

#### Access the Data from File(s) and explore the data

1. Read Organization.cov with the CSV Reader node

2. Read Project json with JSON Reader node and parse it to a table format with JSON Path and Ungroup nodes

3. Read The European Science Vocabulary (EuroSciVoc) euroSciVoc.xlsx with the Escal Reader node

4. Read the CO2 dataset with the CSV Reader node

5. Read the official European Names data with the Escal Raader node

![](_page_18_Picture_11.jpeg)

![](_page_18_Picture_12.jpeg)

![](_page_18_Picture_13.jpeg)

![](_page_18_Picture_14.jpeg)

![](_page_19_Picture_0.jpeg)

## **Session 2: Data Cleaning and Transformation**

# Session 2: Data Cleaning and Transformation

![](_page_20_Picture_1.jpeg)

![](_page_20_Picture_67.jpeg)

- Slides, hands-on exercises, and solutions will be provided on the webinar
- Gitlab repository <https://code.europa.eu/bdti/bdti-essentials-course>

![](_page_20_Picture_5.jpeg)

# Recap of objectives

![](_page_21_Picture_57.jpeg)

**A** 

**DIGITAL**<br>EUROPE<br>PROGRAMME

## Outputs according to Zoi goals

![](_page_22_Picture_1.jpeg)

#### **The report/dashboard needs to be informative!**

- Insightful plots
- Tables with a rank of countries according to CO2 emissions
- Bar chart with CO<sub>2</sub> emissions
- Line plot with both Horizon 2020 and 2021
- Locate on a map the Universities that got funding for Energy projects from Horizon

![](_page_22_Figure_8.jpeg)

## **Example Dashboard Report with BDTI Framework**

![](_page_23_Picture_0.jpeg)

![](_page_23_Picture_1.jpeg)

## **At the end of this session, you should be able to:**

- Sign in into the BDTI framework and initialise KNIME.
- Prepare the data for analysis by **cleaning** the dataset.
- Prepare the data for subsequent analysis by **transforming** the dataset to the correct format.
- Address data quality issues.

![](_page_23_Picture_7.jpeg)

![](_page_23_Picture_8.jpeg)

# Session 2: Data Cleaning and Transformation

- **The core** of the data pipeline
- Why clean and transform?
	- Data are **rarely** clean
	- **Remove** not useful data
	- Remove **repeated** data
	- Handle **missing values**
- **Extract** more information
	- Define rules and mathematical operations
	- Transform at cell or row **level**
- **Transform the data to the desired shape** 
	- Rename and resort table columns
	- Split and merge columns
	- Convert data types

![](_page_24_Picture_14.jpeg)

#### **Use Case**

With an overview of the data, Zoi realises that it is not in the best shape to do an analysis, some columns are in the wrong format and she is also missing data.

In this session, she will learn techniques to clean and transform the data.

Data Access **Data Cleaning and Transformation**

Data Blending and Export

Analytics: aggregation, visualisation, reporting Advanced Analytics: visualisation, reporting

![](_page_25_Picture_0.jpeg)

![](_page_25_Picture_2.jpeg)

![](_page_26_Picture_0.jpeg)

## **Why?**

- "Dirty data"
	- □ Unnecessary rows or columns

![](_page_26_Picture_135.jpeg)

![](_page_26_Picture_6.jpeg)

![](_page_27_Picture_0.jpeg)

## **Why?**

- "Dirty data"
	- □ Unnecessary rows or columns
	- □ Missing or null values

![](_page_27_Picture_143.jpeg)

![](_page_27_Picture_7.jpeg)

![](_page_28_Picture_0.jpeg)

## **Why?**

- "Dirty data"
	- □ Unnecessary rows or columns
	- □ Missing or null values
	- Duplicates

![](_page_28_Picture_147.jpeg)

![](_page_28_Picture_8.jpeg)

![](_page_29_Picture_0.jpeg)

**Why?**

• Keep only what is essential

![](_page_29_Picture_84.jpeg)

![](_page_29_Picture_4.jpeg)

![](_page_29_Picture_5.jpeg)

![](_page_30_Picture_0.jpeg)

![](_page_30_Picture_1.jpeg)

## **Step 1: Explore data**

Step 2: Identify which columns / rows you need and filter or sort

Step 3: Identify if there are missing values or duplicates you need to deal with

![](_page_30_Picture_5.jpeg)

![](_page_31_Picture_0.jpeg)

## Step 1 - Explore Data

- Look at raw data (R-studio, Jupyter Notebook, KNIME)
- Review statics view (KNIME)

![](_page_31_Picture_30.jpeg)

![](_page_31_Picture_5.jpeg)

European Commission

![](_page_32_Picture_0.jpeg)

![](_page_32_Picture_1.jpeg)

Step 1: Explore data

## **Step 2: Identify which columns / rows you need, and filter or sort**

Step 3: Identify if there are missing values or duplicates you need to deal with

![](_page_32_Picture_5.jpeg)

## Step 2 - **Identify** columns

• Horizon Data "Organisations"- *Visualise Energy projects per EU Country and for Organisations per Country*

![](_page_33_Picture_41.jpeg)

![](_page_33_Picture_3.jpeg)

• <https://data.europa.eu/data/datasets/cordish2020projects?locale=en>

• [https://data.europa.eu/data/datasets/cordis-eu-research-projects-under-horizon-europe-2021-](https://data.europa.eu/data/datasets/cordis-eu-research-projects-under-horizon-europe-2021-2027?locale=en)2027?locale=en

![](_page_33_Picture_6.jpeg)

## Step 2 - **Identify** columns

![](_page_34_Picture_1.jpeg)

• Horizon Data "Projects" - *Identify Energy Projects per Country per year*

![](_page_34_Picture_39.jpeg)

![](_page_34_Picture_4.jpeg)

• <https://data.europa.eu/data/datasets/cordis-eu-research-projects-under-horizon-europe-2021-2027?locale=en>

![](_page_34_Picture_6.jpeg)

Commissio

# Step 2 – **Identify** columns

• Horizon Data "EuroSciVoc" - *Identify Energy Projects per Country per year* <https://op.europa.eu/en/web/eu-vocabularies/euroscivoc>

Reference vocabulary for the Open Science community and is aligned with Linked Open Data standards.

![](_page_35_Picture_51.jpeg)

• <https://data.europa.eu/data/datasets/cordish2020projects?locale=en>

• <https://data.europa.eu/data/datasets/cordis-eu-research-projects-under-horizon-europe-2021-2027?locale=en>

![](_page_35_Picture_6.jpeg)

![](_page_35_Picture_7.jpeg)

# Step 2 – Identify **columns** and **rows**

European Commission

• CO2 emissions data: *Identify and Visualise EU Countries with the Most and Least CO2 Emissions*

![](_page_36_Picture_37.jpeg)

• <https://ourworldindata.org/co2-emissions>

![](_page_37_Picture_0.jpeg)

## Step 2 – Identify **rows**

• EU Country Names data: Filter EU countries (rows)

![](_page_37_Picture_20.jpeg)

[https://ec.europa.eu/eurostat/statistics-explained/images/9/9f/Country\\_Codes\\_and\\_Names.xlsx](https://ec.europa.eu/eurostat/statistics-explained/images/9/9f/Country_Codes_and_Names.xlsx)

![](_page_37_Picture_5.jpeg)

![](_page_38_Picture_0.jpeg)

![](_page_38_Picture_1.jpeg)

Step 1: Explore data

Step 2: Identify which columns/ rows you need, and **filter or sort**

## **Step 3: Identify if there are missing values or duplicates you need to deal with**

![](_page_38_Picture_5.jpeg)

![](_page_39_Picture_0.jpeg)

## Step 3 - Missing Values

- Define how to handle missing values for all columns of a given type
	- Affect all columns that are not explicitly mentioned in the second tab
- Define how to handle missing values for each available column

![](_page_39_Figure_5.jpeg)

![](_page_39_Picture_44.jpeg)

![](_page_39_Picture_7.jpeg)

## Step 3 - Duplicates values

- Detect duplicate rows and apply a selected treatment
	- Select columns to check for duplicates
	- Provide options for treating duplicated values

![](_page_40_Figure_4.jpeg)

![](_page_40_Picture_5.jpeg)

## Data Cleaning: Recap

Step 1: Explore data

Step 2: Filter or sort

#### Step 3: Missing values and duplicates

![](_page_41_Picture_195.jpeg)

![](_page_41_Picture_196.jpeg)

![](_page_41_Picture_6.jpeg)

European Commission

![](_page_42_Picture_0.jpeg)

![](_page_42_Picture_2.jpeg)

- **What** do we transform?
	- Shape of the table (new columns)
	- Content of cells

![](_page_43_Picture_66.jpeg)

![](_page_43_Picture_5.jpeg)

![](_page_43_Picture_6.jpeg)

 $\mathbf{v}$ 

2018

**DIGITA EUROPI** PROGRAMMI

- **Why transform data?**
	- Columns in mismatching data type that can lead to problems
	- *What are data types?* 1.**String**: Text or characters.
		- 2. **Number**: Numerical values.
		- 3. **Date & Time**: Points in time or durations.
	- Horizon 2020 column "ID" = number
	- Horizon 2021 column "ID" = string

![](_page_44_Picture_8.jpeg)

![](_page_44_Picture_55.jpeg)

![](_page_44_Picture_10.jpeg)

## • **Why** transform data?

- Need to extract information that is missing
	- We want the Start Year of the projects
	- "startDate" column, but it comes as a string
	- Need to transform to a date-time format and the extract year!

![](_page_45_Picture_41.jpeg)

![](_page_45_Picture_7.jpeg)

![](_page_45_Picture_8.jpeg)

- **Why** transform data?
	- One project can have multiple topic name, so we need to **group** the different topics per project

![](_page_46_Picture_30.jpeg)

![](_page_46_Picture_31.jpeg)

![](_page_46_Picture_5.jpeg)

![](_page_46_Picture_6.jpeg)

- **Why** transform data?
	- One project can have multiple topic name, so we need to **group** the different topics per project

![](_page_47_Picture_105.jpeg)

![](_page_47_Picture_4.jpeg)

**European** Commission

- **Why** transform data?
	- Some country names are incorrect and can also lead to problems later when merging with all the date
		- **Transform string and get them in the correct format**

![](_page_48_Picture_34.jpeg)

![](_page_48_Picture_5.jpeg)

turopean Commission

![](_page_49_Picture_0.jpeg)

![](_page_49_Picture_1.jpeg)

![](_page_49_Picture_2.jpeg)

## Data Transformation: **what** and **why**?

![](_page_50_Picture_1.jpeg)

## From raw data

![](_page_50_Picture_3.jpeg)

## To transformed data in a format tailored to Zoi's needs

![](_page_50_Picture_29.jpeg)

![](_page_50_Picture_30.jpeg)

![](_page_50_Picture_31.jpeg)

## • ID Column in Horizon 2020 to the correct data format

• We extracted the Start Year of projects

Data Transformation: How?

- Grouped multiple titles into a single row for each project
- Gave Countries the correct wording

![](_page_51_Picture_4.jpeg)

**European** Commission

![](_page_51_Figure_6.jpeg)

![](_page_51_Picture_7.jpeg)

## A bit more cleaning

## **Sometimes we need to clean again after doing some transformations!**

![](_page_52_Picture_30.jpeg)

![](_page_52_Picture_31.jpeg)

Transform

![](_page_52_Picture_4.jpeg)

## Clean again!

![](_page_52_Picture_32.jpeg)

European Commission

# Today's Output: Workflow

• All these steps are in one single workflow that we can re-run and do it again!

![](_page_53_Figure_2.jpeg)

![](_page_53_Picture_3.jpeg)

![](_page_54_Picture_0.jpeg)

## **Now, you should be able to:**

- Sign in into the BDTI framework and initialise KNIME

- Prepare the data for analysis by **cleaning** the dataset

- Prepare the data for subsequent analysis by **transforming** the dataset into the correct format

- Address data quality issues

![](_page_54_Picture_6.jpeg)

![](_page_54_Picture_7.jpeg)

![](_page_54_Picture_8.jpeg)

![](_page_55_Picture_0.jpeg)

![](_page_55_Picture_1.jpeg)

# Practice, practice and practice!

• Slides, hands-on exercises, and solutions will be provided on the webinar Gitlab repository

[https://code.europa.eu/bdti/bd](https://code.europa.eu/bdti/bdti-essentials-course) [ti-essentials-course](https://code.europa.eu/bdti/bdti-essentials-course)

![](_page_56_Picture_37.jpeg)

![](_page_56_Picture_4.jpeg)

uropear Commission

## Practice, practice and practice!

![](_page_57_Picture_1.jpeg)

• Slides, hands-on exercises, and solutions will be provided on the webinar Gitlab repository

[https://code.europa.eu/bdti/bd](https://code.europa.eu/bdti/bdti-essentials-course) [ti-essentials-course](https://code.europa.eu/bdti/bdti-essentials-course)

#### Session 2

#### Data Cleaning

With an overview of the data, Zoi asks your help in cleaning the data, since there seems to be duplicates, missing values, and some columns that are not needed.

#### Clean the data

#### Clean the Organizations, Projects and wareSciVoc data

1. Select columns with the Column Filter node. 2. In Organisations 2021, filter the row #45002 using the Row Filter node. 3. Use the Column Resorter node to set the columns in the order you want. 4. In EuroSciVoc select only energy projects using the Row Filter node.

#### **Data Transformation**

Next, Zoi realizes that some columns are in an incorrect data format, so she needs to transform them to be able to use the data in the correct

#### way.

#### Transform the data

- 1. Transform ID column in Horizon2020 to string with the Number to String node
- 2. Transform the startDates and endDates columns format with the String to Bate&Time node.
- 3. Extract the Start Year with the Extract Date&Time Fields node
- 4. Rename your new column to 'start'rear' with the Column Renamer node
- 5. Transform start?lear and 10 to string with the Number to String node
- 6. Concutenate the different project types in euroSciVoc with the GroupBy node
- 7. Rename this new column with the Column Renamer node

![](_page_57_Picture_21.jpeg)

![](_page_58_Picture_0.jpeg)

![](_page_58_Figure_1.jpeg)

## **Your BDTI journey starts here**

![](_page_59_Picture_1.jpeg)

Congrats! You are on the first step to data-driven innovation.

![](_page_59_Picture_3.jpeg)

**Brainstorm your data project**

![](_page_59_Picture_6.jpeg)

**Apply for BDTI Pilotlight process**

![](_page_59_Picture_8.jpeg)

## **Course discussion board**

![](_page_60_Picture_1.jpeg)

![](_page_60_Picture_2.jpeg)

Welcome!

Here, you can ask questions and discuss topics related to the BDTI Essentials Online Course. The board is moderated by the BDTI team, so your questions will be answered quickly. We also encourage members to discuss and help each other where possible to build a collaborative space and rewarding community.

![](_page_60_Picture_5.jpeg)

#### **Helpful links**

# Get in touch and follow the BDTI activities

**Are you working for a public administration in need of infrastructure for data analytics?**

![](_page_61_Picture_2.jpeg)

![](_page_61_Picture_3.jpeg)

**Visit BDTI's website**

![](_page_61_Picture_5.jpeg)

**Subscribe to BDTI's newsletter**

![](_page_61_Picture_7.jpeg)

**Subscribe to BDTI's Joinup**

![](_page_61_Picture_9.jpeg)

**Register for BDTI Essentials online course** *uropear* 

**ommission** 

**<https://big-data-test-infrastructure.ec.europa.eu/>**

![](_page_61_Picture_12.jpeg)